## **How to Request an Extension of Your Trial Subscription**

MSPbots clients are subscribed to the Free Bundle setup by default. This bundle has limited features and user access, and a time-based free trial on system integrations. When your MSPbots free plan becomes fully consumed, you will see a paywall notification at the top of the MSPbots app's screen. You have the option to upgrade to a Startup or Professional bundle, or to request an extension in case you need time to choose which bundle to upgrade to.

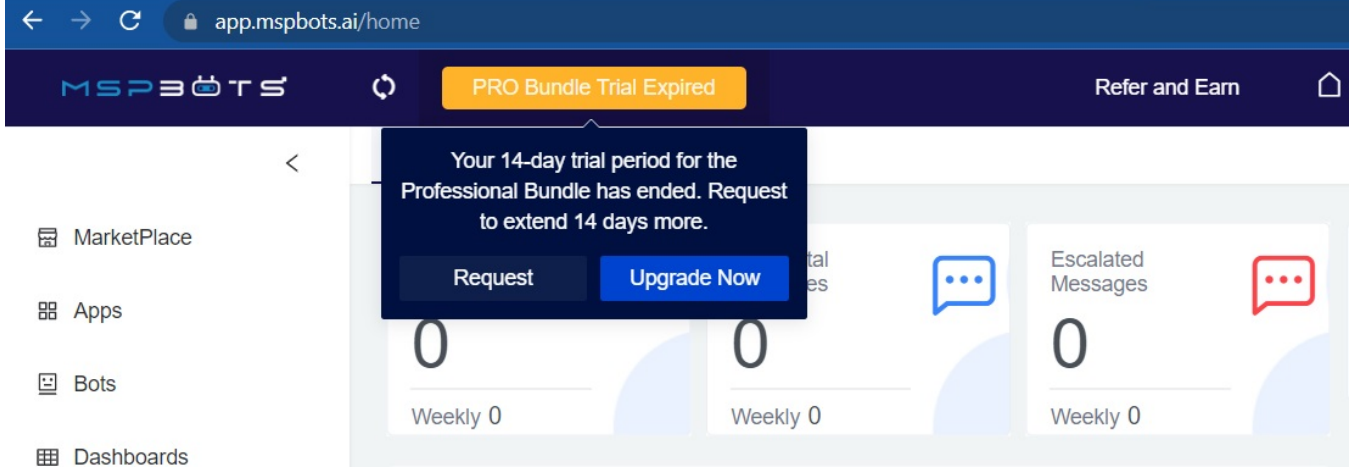

To choose a bundle and upgrade, click **Upgrade Now**.

## To ask for a trial extension:

- 1. Click the **Request** button.
- 2. Answer the questions on the pop-up screen and click **Add** to submit your request.

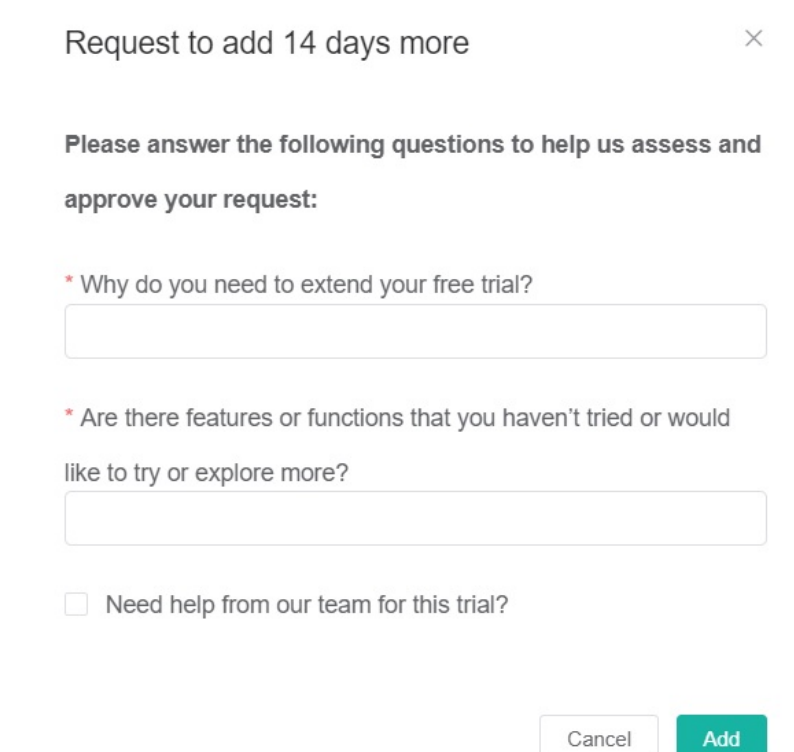

3. Once approved, you will receive an email confirming the extension of your trial.

Alternatively, you can send an email to [support@mspbots.ai.](mailto:support@mspbots.ai.)